Copyright© 2012 EIZO NANAO CORPORATION All rights reserved.

Leia as PRECAUÇÕES, este Guia de Instalação e o Manual do usuário armazenados no CD-ROM com atenção para familiarizar-se com o uso seguro e eficiente deste produto.

### **Importante**

**Guia de Instalação** 

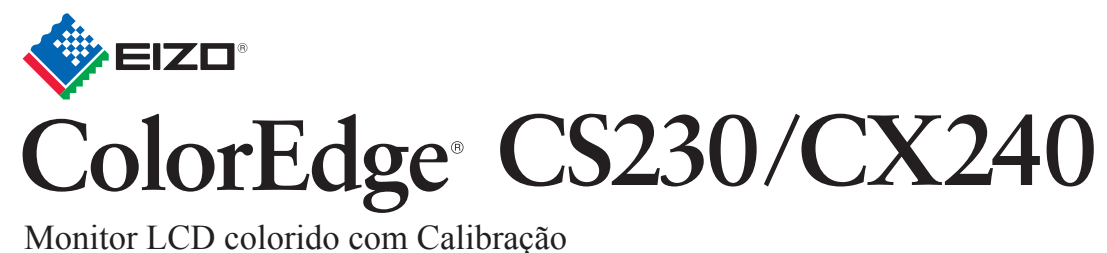

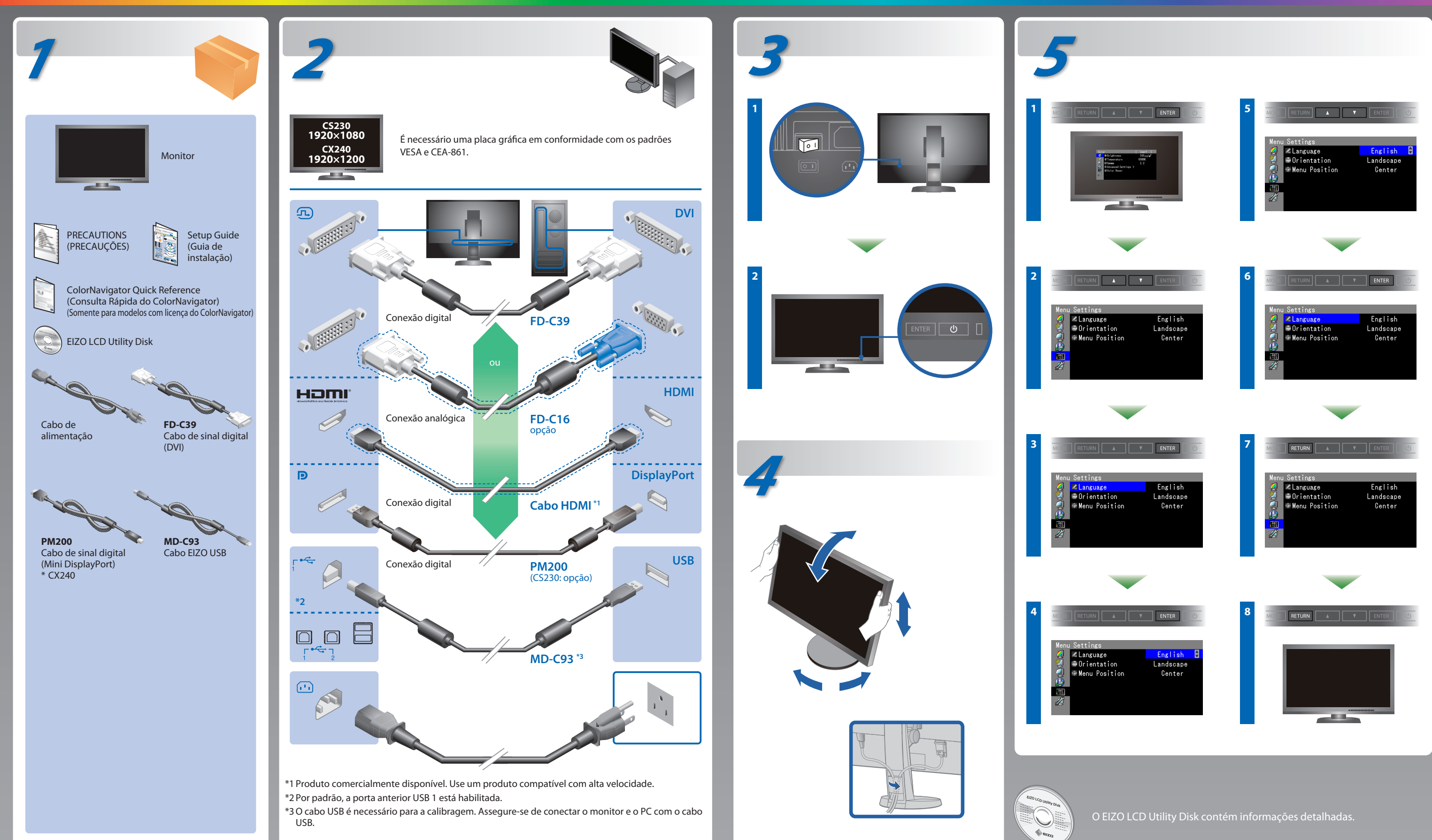

## **ColorNavigator**(Somente para modelos com licença do ColorNavigator)

\*É necessário ter uma licença do ColorNavigator para usar o ColorNavigator. Para detalhes sobre a licença do ColorNavigator, consulte o Manual do Usuário do Monitor no CD-ROM.

# **SelfCorrection**

**Nenhum problema com a imagem**

Se nenhuma imagem for exibida no monitor, mesmo após a execução das ações corretivas a seguir, entre em contato com um representante local da EIZO.

### **Problema Possíveis causas e soluções**

(Somente para modelos com licença do ColorNavigator) **Tips**

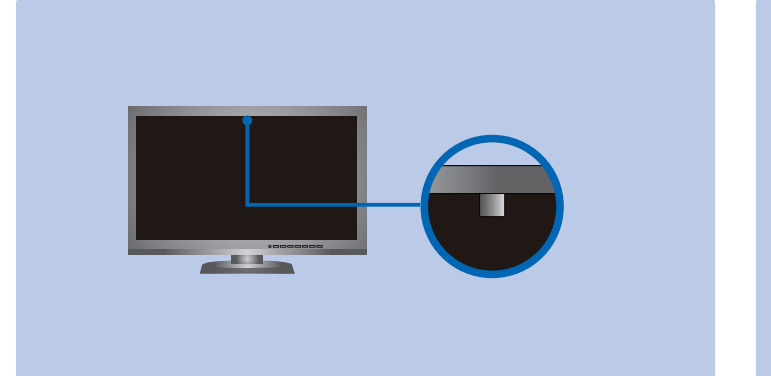

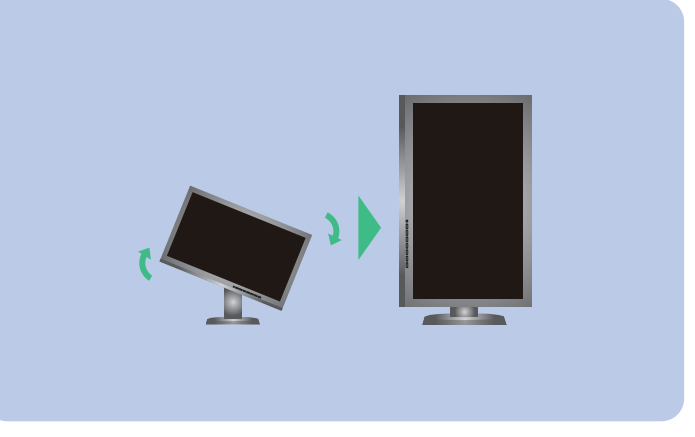

• Para as instruções de operação, consulte o "Consulta Rápida" e o Manual do Usuário do ColorNavigator (armazenado no CD-ROM). (Somente para modelos com licença do ColorNavigator) • Para mais detalhes sobre SelfCorrection, consulte o Manual para o Usuário do Monitor no CD-ROM.

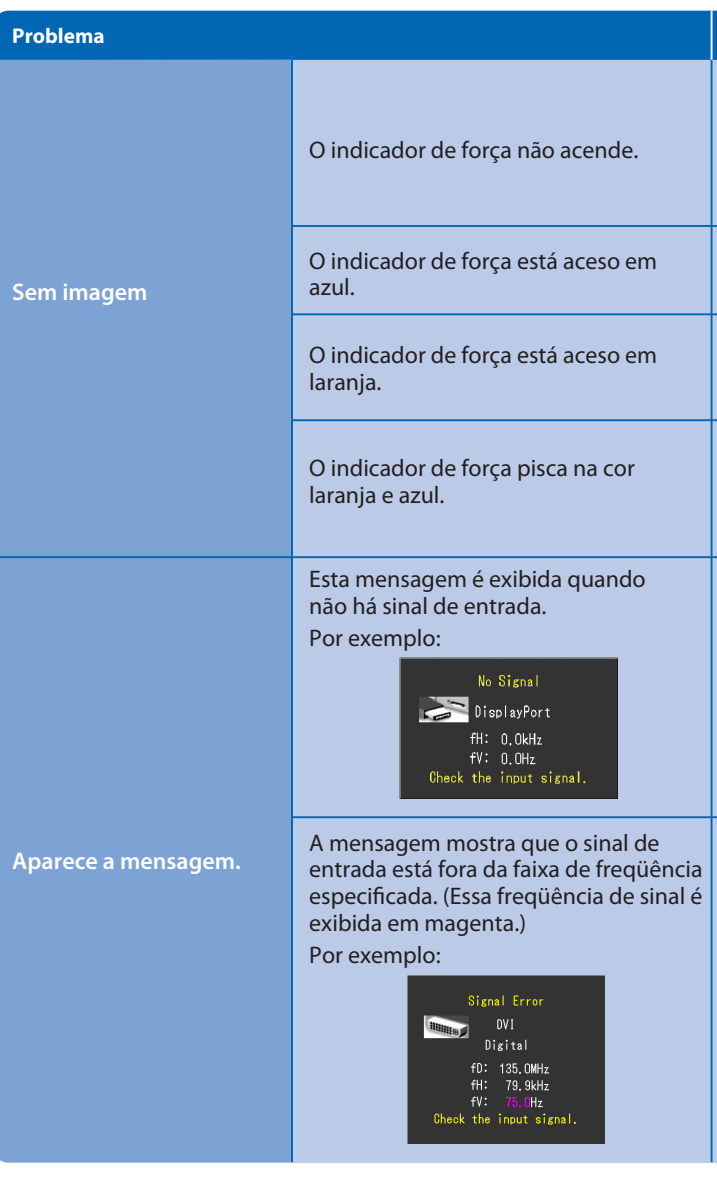

Hinweise zur Auswahl des richtigen Schwenkarms für Ihren Monitor<br>Dieser Monitor ist für Bildschirmarbeitsplätze vorgesehen. Wenn nicht der zum Standardzubehör gehörige-<br>Schwenkarm verwendet wird, muss statt dessen ein geei

- Verifique se o cabo de alimentação está conectado adequadamente.
- Ligue e desligue o interruptor elétrico principal.
- Pressione (l)
- Desligue a energia principal e depois ligue-a novamente alguns minutos depois.
- Defina cada valor de ajuste em "Brightness" (Brilho) e "Gain" (Ganho) para um nível superior no Menu de ajustes.
- Alterne o sinal de entrada com SIGNAL.
- Use o mouse ou o teclado.
- Verifique se o PC está ligado.
- Há um problema no dispositivo que usa a conexão DisplayPort / HDMI. Resolva o problema e, em seguida, desligue e ligue o monitor novamente. Consulte o Manual do Usuário do dispositivo que usa a conexão DisplayPort / HDMI para mais informação.
- A mensagem exibida à esquerda pode aparecer, pois alguns PCs não enviam o sinal logo depois que a alimentação é ligada.
- Verifique se o PC está ligado.
- Verifique se o cabo de sinal está conectado adequadamente.
- Alterne o sinal de entrada com SIGNAL.
- Verifique se o PC está configurado para satisfazer os requisitos de resolução e frequência vertical do monitor.
- Reinicie o PC.
- Altere para um modo mais apropriado usando o software utilitário da placa gráfica de vídeo. Consulte o manual da placa gráfica de vídeo para obter mais detalhes. fD : Relógio de pontos (exibido apenas quando há sinal de entrada digital)
- fH : Freqüência de varredura horizontal
- fV : Freqüência de varredura vertical

- Der Standfuß muß den nachfolgenden Anforderungen entsprechen:<br>
a) Der Standfuß muß eine ausreichende mechanische Stabilität zur Aufnahme des Gewichtes vom<br>
Bildschirmgerät und des spezifizierten Zubehörs besitzen. Das Gewi
- 
- 
- nach hinten ≥ 5°).<br>
Per Standfuß muß die Möglichkeit zur Drehung des Bildschirmgerätes besitzen (max. ±180°). Der Standfuß muß dafür muß weniger als 100 N betragen.<br>
f) Der Standfuß muß in der Stellung verharren, in die er
- 
- Position kippsicher sein.

**Hinweis zur Ergonomi**e :<br>Dieser Monitor erfüllt die Anforderungen an die Ergonomie nach EK1-ITB2000 mit dem Videosignal, 1920 × 1080<br>(CS230) / 1920 × 1200(CX240) Digital Eingang und mindestens 60,0 Hz Bildwiederholfreque

"Maschinenlärminformations-Verordnung 3. GPSGV:<br>Der höchste Schalldruckpegel beträgt 70 dB(A) oder weniger gemäss EN ISO 7779"

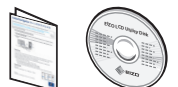

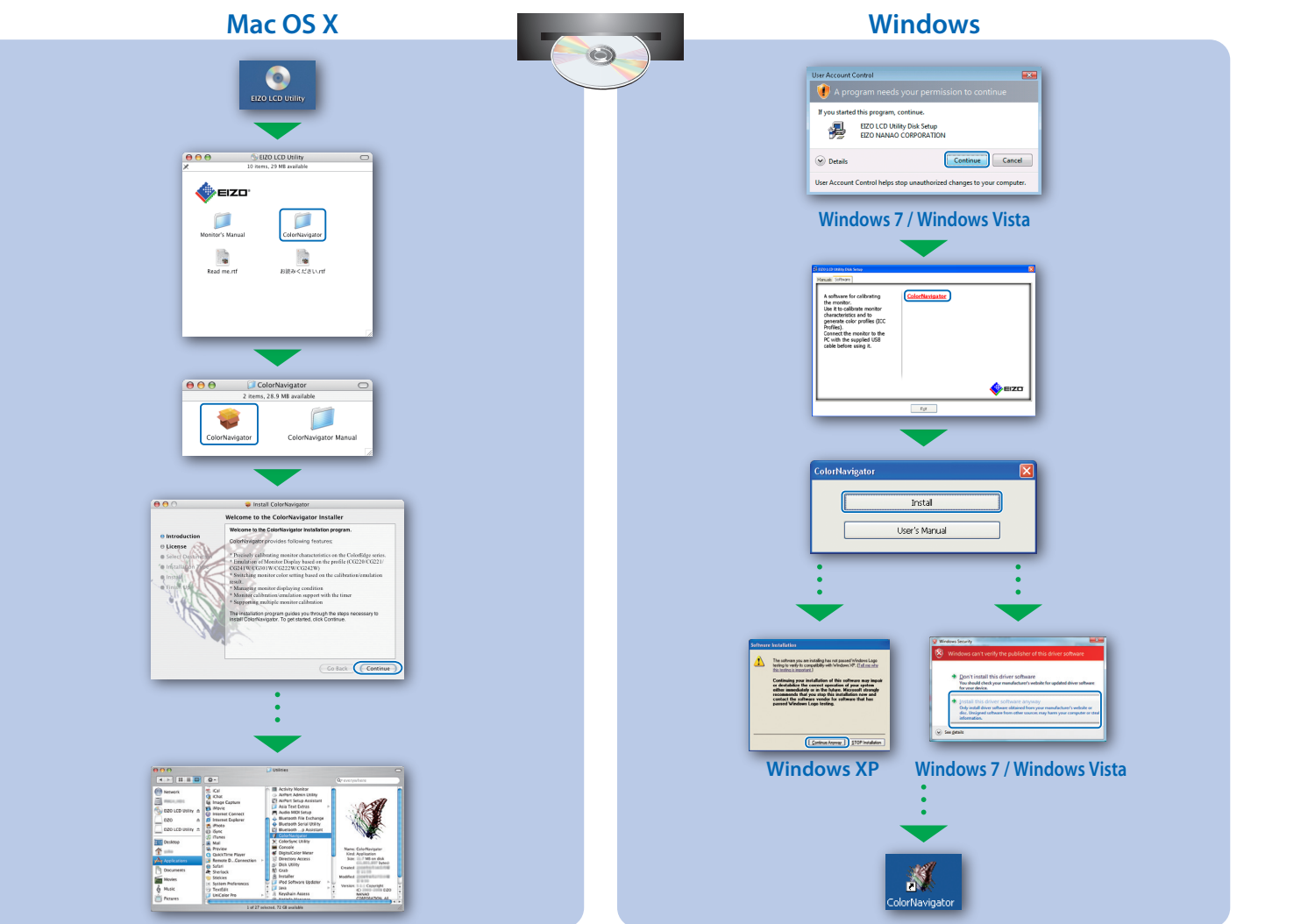